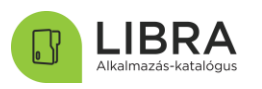

# Jogosultság igénylés/visszavonás

a LIBRA Alkalmazás-katalógus ellenőrzésének lefolytatásához

### Bevezetés

Jelen dokumentum tájékoztatást nyújt az Állami Alkalmazás-katalógusban (a továbbiakban: LIBRA Alkalmazás-katalógus) a rendszer szintű jogosultságok igénylésének, illetve visszavonásának módjáról.

Az alábbiakban a LIBRA Alkalmazás-katalógus használatára jogosultak megismerhetik a fogalmi kereteket és a regisztrációhoz szükséges első lépéseket.

## Fogalmak

#### *LIBRA Alkalmazás-katalógus*

A LIBRA Alkalmazás-katalógus a közfeladatok ellátásának támogatása érdekében fejlesztett informatikai alkalmazások naprakész nyilvántartása, melyben azok az állam által felhasználható alkalmazások szerepelnek, amelyeket egy állami szerv, vagy egy állami tulajdonban lévő szervezet feladatellátásának elősegítésére hoztak létre.

A központi alkalmazás-szolgáltató (IdomSoft Zrt.) a LIBRA Alkalmazás-katalógushoz való hozzáférést rendszer alapadat lekérdező szerepkörben biztosítja:

- az Állami Alkalmazás-fejlesztési Környezethez csatlakozott megrendelő szervezetek részére a központi infokommunikációs közszolgáltatás igénybevételére irányuló csatlakozási kérelemről hozott szolgáltatói döntést követően, a kérelemben kapcsolattartóként megjelölt személy(ek) részére;
- ágazati integrátor szervezetek által kapcsolattartóként megjelölt személy(ek) részére;
- a megrendelő szerv kapcsolattartójának, illetve az ágazati integrátor kapcsolattartójának a FLORA Ügyintézési Portálon benyújtott kérelmében megjelölt személy(ek) részére.

#### *Rendszer alapadat lekérdező jogosultság*

A szerepkör birtokában végezhető el a szervezet és egy alkalmazás alapadatainak olvasása rendszerszinten.

*Az egységes Állami Alkalmazás-fejlesztési Környezetről és az Állami Alkalmazás-katalógusról, valamint az egyes kapcsolódó kormányrendeletek módosításáról szóló 314/2018. (XII.27.) Korm.rendelet (a továbbiakban: ÁAFK Kr.) 14. §*-ban foglaltaknak megfelelően, ezen jogosultság birtokában ellenőrizhető előzetesen a LIBRA Alkalmazás-katalógusban műszaki szakmai és funkcionalitási szempontból, hogy rendelkezésre áll-e már olyan állami érdekű alkalmazás, amely közvetlenül alkalmas, vagy a rendelkezésre álló állami informatikai fejlesztői kapacitások igénybevételével alkalmassá tehető-e a felmerült fejlesztési igény kielégítésére.

A szervezeti kapcsolattartó jogosult a LIBRA Alkalmazás-katalógushoz történő rendszerszintű jogosultság igénylésére és visszavonásának kérelmezésére

A LIBRA Alkalmazás-katalógusban végzett vizsgálat ajánlott módszertanát az alábbi linken elérhető dokumentum tartalmazza részletesen:

[https://aafk.gov.hu/dokumentumtar/libra/modszertanok/alkalmazas-ellenorzese-a-libra](https://aafk.gov.hu/dokumentumtar/libra/modszertanok/alkalmazas-ellenorzese-a-libra-alkalmazas-katalogus-rendszereben/)[alkalmazas-katalogus-rendszereben/](https://aafk.gov.hu/dokumentumtar/libra/modszertanok/alkalmazas-ellenorzese-a-libra-alkalmazas-katalogus-rendszereben/)

## Teendők és kommunikáció

1. A FLORA Ügyintézési Portálon a Kérelmek/Regisztrációs kérelmek útvonalon elérhető *"LIBRA Alkalmazás-katalógus jogosultság igénylés/visszavonás"* kérelemhez kapcsolódó űrlapot szükséges a megfelelő adatokkal kitölteni, ezt követően benyújtani a Portálon a "Létrehozás" gomb megnyomásával.

A *"LIBRA Alkalmazás-katalógus jogosultság igénylés/visszavonás"* kérelemhez kapcsolódó részletes leírás és kitöltési segédlet a következő linken érhető el: [Tudástár](https://documentation.aafp.gov.hu/pages/viewpage.action?pageId=12386405)<sup>1</sup>

- 2. A központi alkalmazás-szolgáltató (IdomSoft Zrt.) a beküldött igény alapján rögzíti a jogosultsággal kapcsolatos beállításokat a rendszerben.
- 3. A jogosultság beállításnak elvégzéséről a kérelmet benyújtó szervezeti kapcsolattartó, illetve a kérelemben rögzített felhasználó rendszerüzenetben értesül.

Abban az esetben, ha olyan felhasználó számára kerül rögzítésre a *rendszer alapadat lekérdező* jogosultság, amely személy a LIBRA Alkalmazás-katalógusban nem rendelkezett felhasználói fiókkal, a LIBRA Alkalmazás-katalógus belépési információi a rendszer.aak@idomsoft.hu címről kapott *"Az Ön ÁAK azonosítójának információi"* tárgyú automatikus e-mail üzenetben értesül a regisztrációról.

Amennyiben további információra van szüksége, kérjük, a [tamogatas.aafk@idomsoft.hu](mailto:tamogatas.aafk@idomsoft.hu) e-mail címre küldje a LIBRA Alkalmazás-katalógussal kapcsolatos további kérdéseit.

v2.3

 $1A$  hivatkozás a FLORA Ügyintézési Portálon történő sikeres regisztrációt követően érhető el.